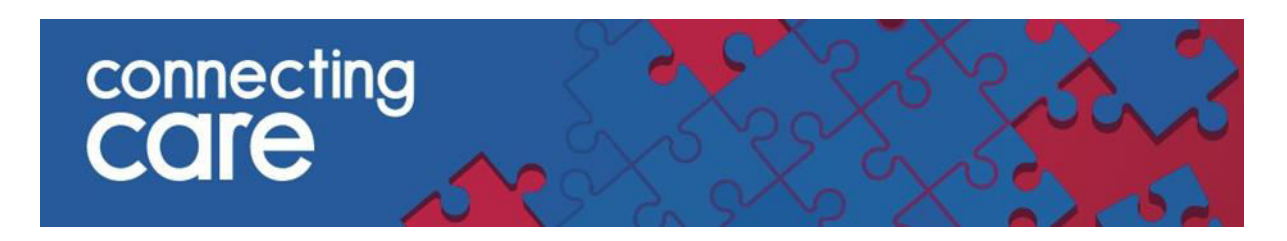

## **Quick Reference Guide - GP Record**

## **Viewing the GP Record**

Information collected from GP Systems can be viewed using the **GP Record** tab, which is located to the right of the **Timeline** tab in the individuals Connecting Care Record.

 Click on the **GP Record** tab, which should now be visible to the right of the '**Person Summary'** tab as indicated

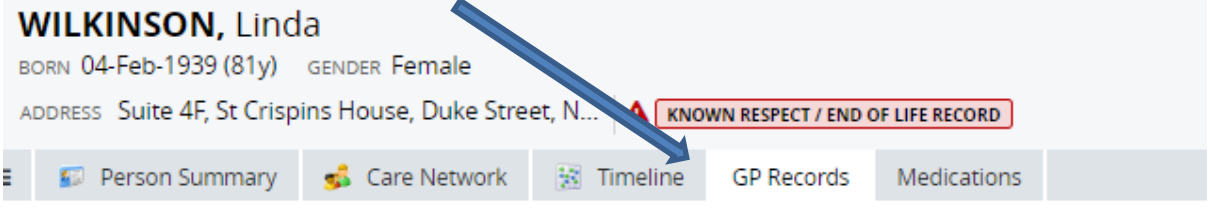

Information can now be viewed using the following categories,

which are shown in the left hand pane:

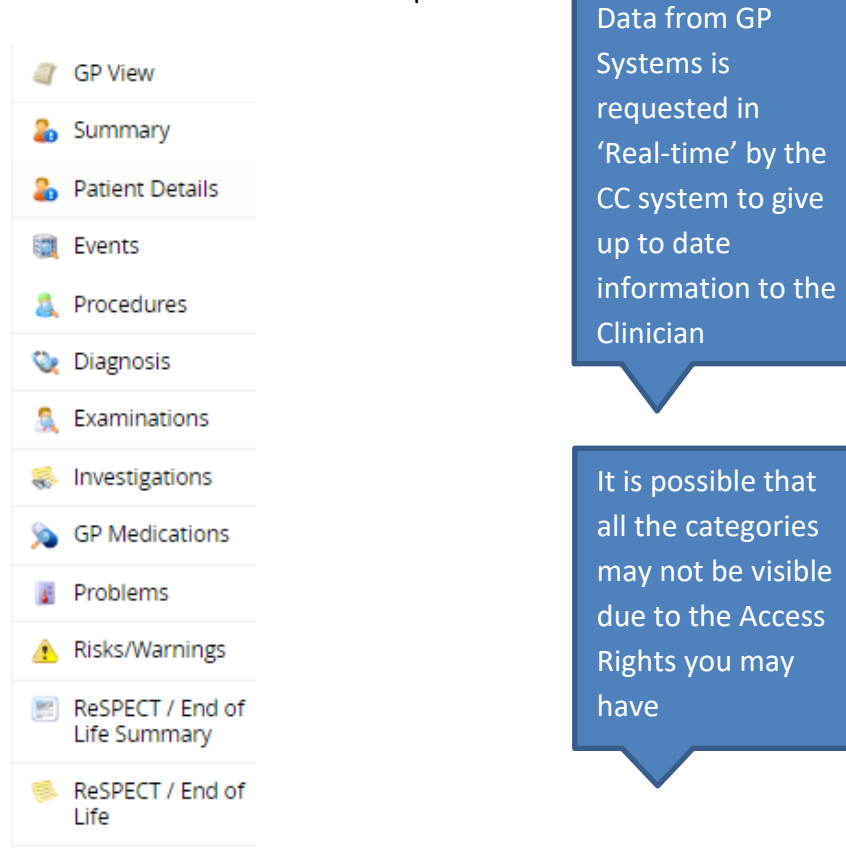

Below is a summary of the information you can under each section:

- GP View
	- o Administrative notes
	- o Consultation notes
- Summary
	- o Current problems
	- o Current Medications
	- o Allergies and Adverse reactions
	- o Recent test results
- Patient details
	- o Demographics
	- o Current GP
- Events
	- o Encounters
	- o Admissions
	- o Referrals (to Community Teams)
- Problems
	- o Current problem
	- o Past problems
- **•** Diagnosis
	- o Current Diagnosis
	- o Past Diagnosis
- Medications
	- o Current medication
	- o Past medication
	- o Medication Issues
- Risks & Warnings
	- o Allergies & Adverse reactions
	- o Contraindications
- Procedures
	- o Operations
	- o Vaccination/Immunisation
- Investigations
	- o Test Results
- Examinations
	- o Blood Pressures
- ReSPECT/ End of Life Summary
- ReSPECT/End of Life

The default screen you will land on is the **GP view**, this shows administrative notes and Consultation note. These are time-limited (previous 12 months) and any consultation notes marked as 'confidential' by the GP are not shared.

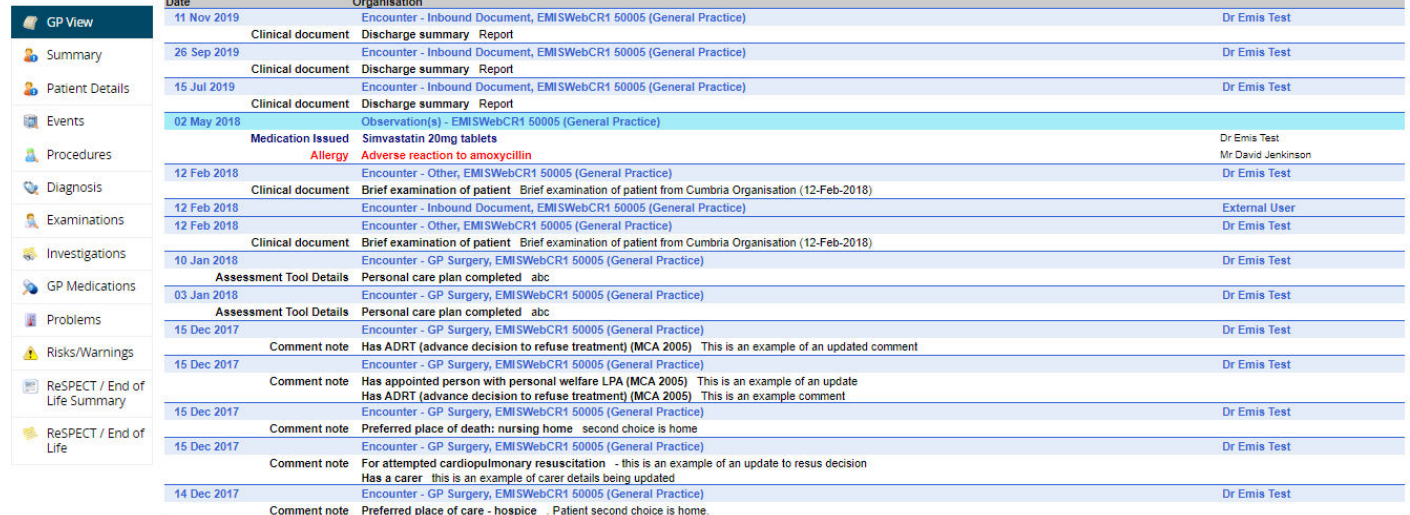

Click to select a Category which will be displayed in the main Screen. The example below shows the **Examinations** category.

 Click on any of the visible entries to drill down for more detailed information. For example **time**, **clinician**, **practice** 

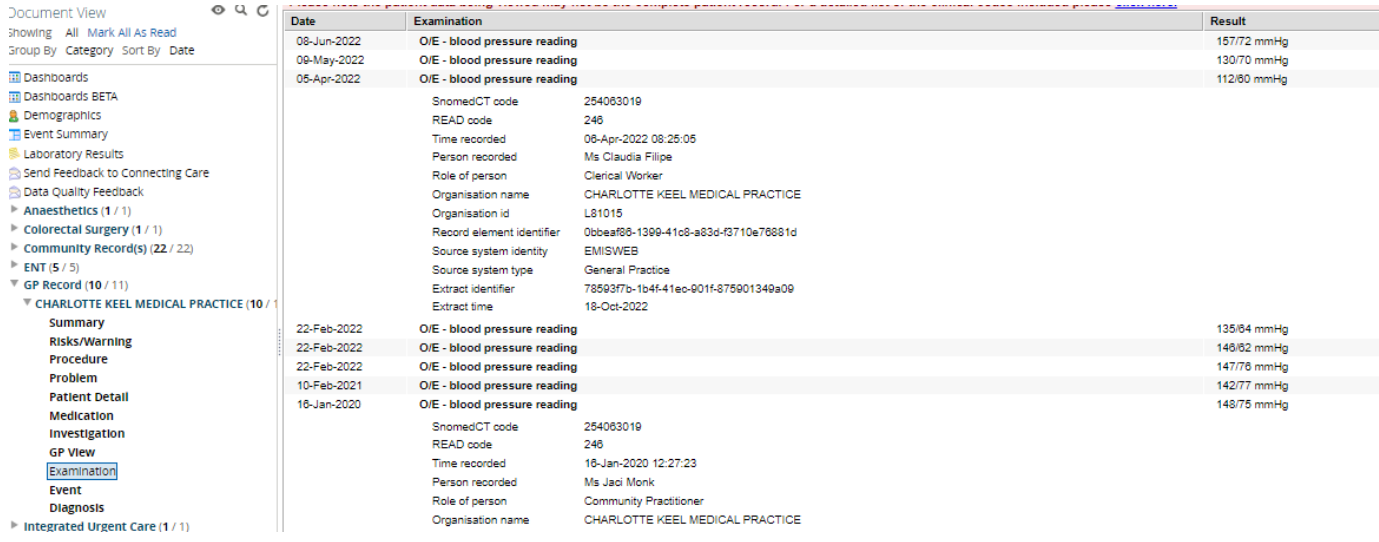

## **Viewing the GP Record in the Document View**

You can also view the GP information in the **Document View section** on the Person Summary Tab, alongside any Community EMIS records.

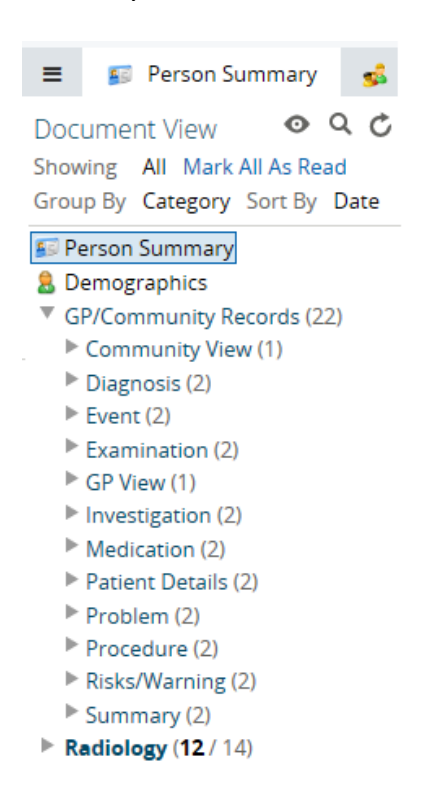

## **For more information & support contact your local IT Helpdesk**